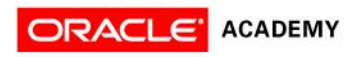

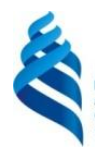

# Lesson 10 Java File I/O (NIO.2)

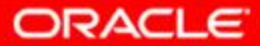

# **Objectives**

After completing this lesson, you should be able to:

- Use the Path interface to operate on file and directory paths
- Use the Files class to check, delete, copy, or move a file or directory
- Use Files class methods to read and write files using channel I/O and stream I/O
- Read and change file and directory attributes
- Recursively access a directory tree
- Find a file by using the PathMatcher class

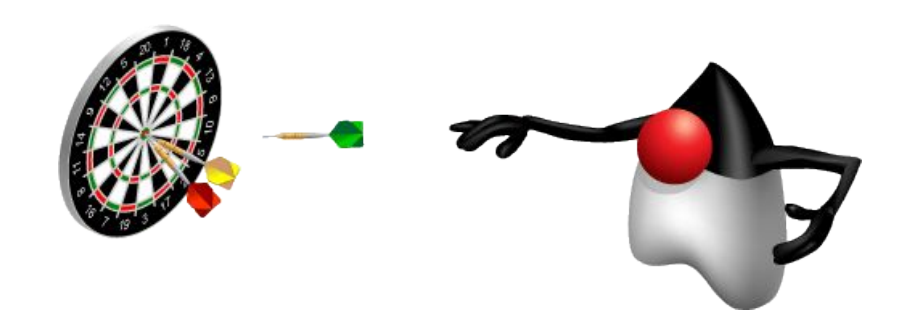

### New File I/O API (NIO.2)

**Improved File System Interface**

**Complete Socket-Channel Functionality**

**Scalable Asynchronous I/O**

## Limitations of java.io.File

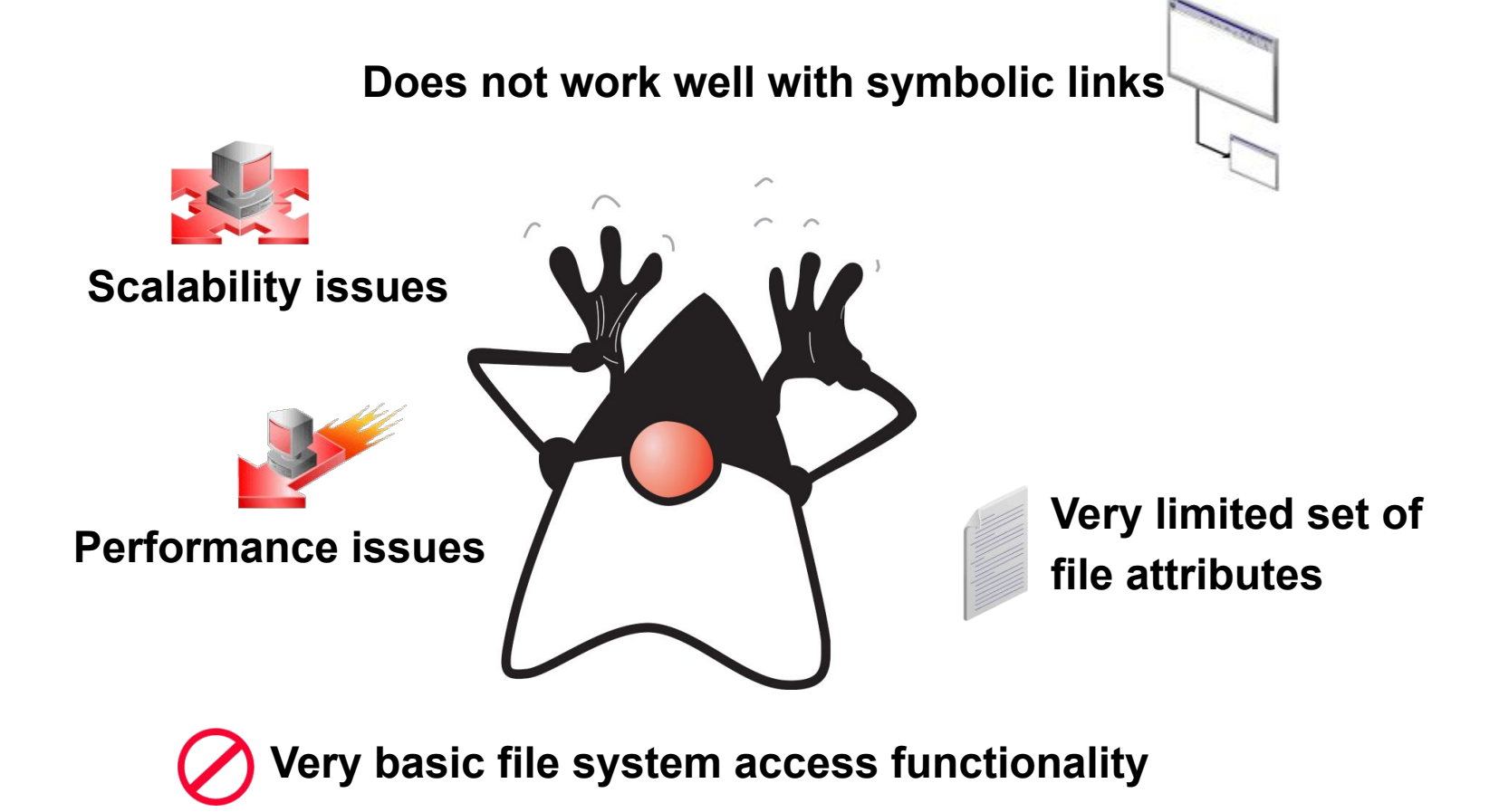

## File Systems, Paths, Files

In NIO.2, both files and directories are represented by a path, which is the relative or absolute location of the file or directory.

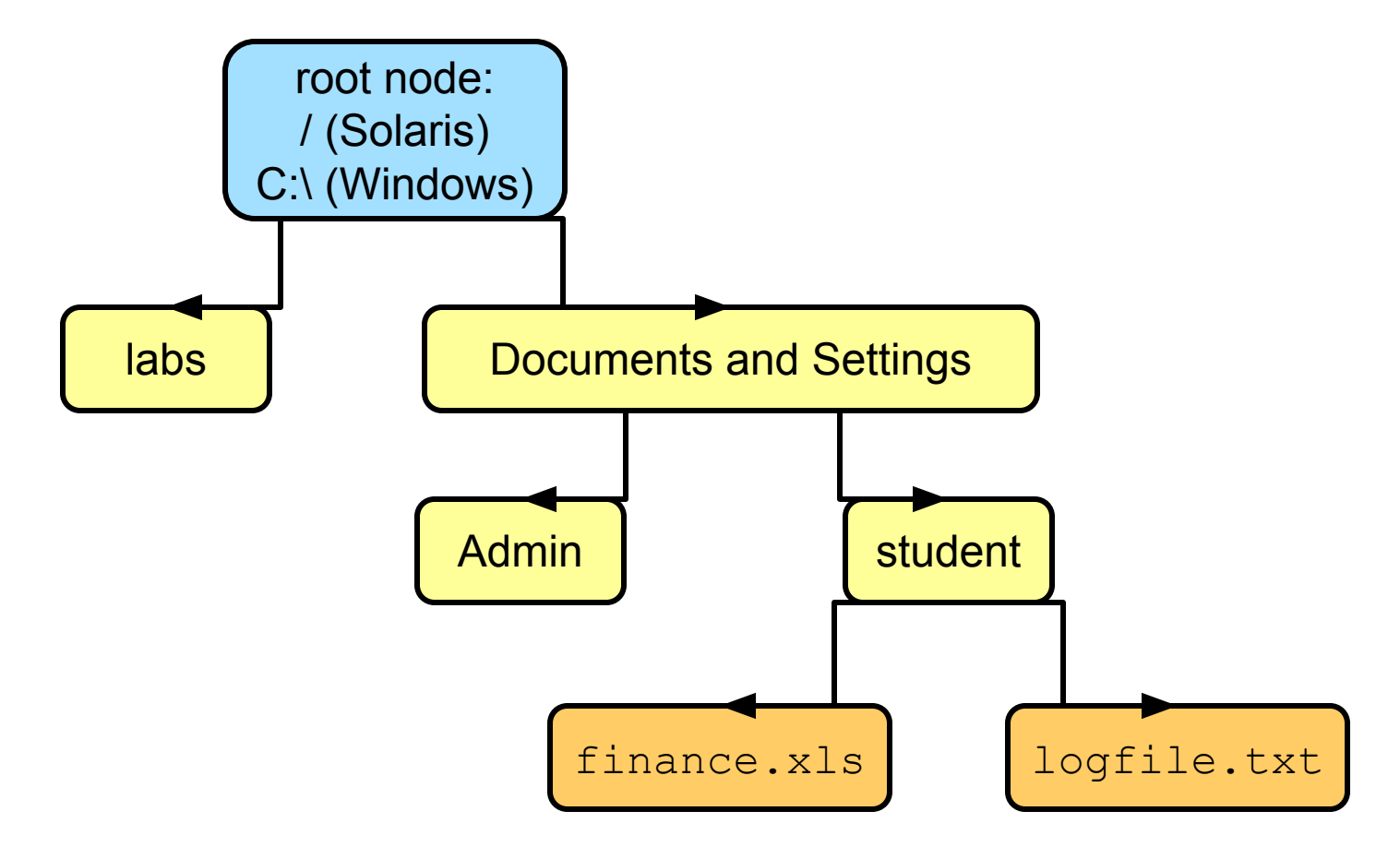

## Relative Path Versus Absolute Path

- A path is either *relative* or *absolute*.
- An absolute path always contains the root element and the complete directory list required to locate the file.

```
\mathcal{L}_{\text{max}} ...
     /home/peter/statusReport
 ...
```
– A relative path must be combined with another path in order to access a file.

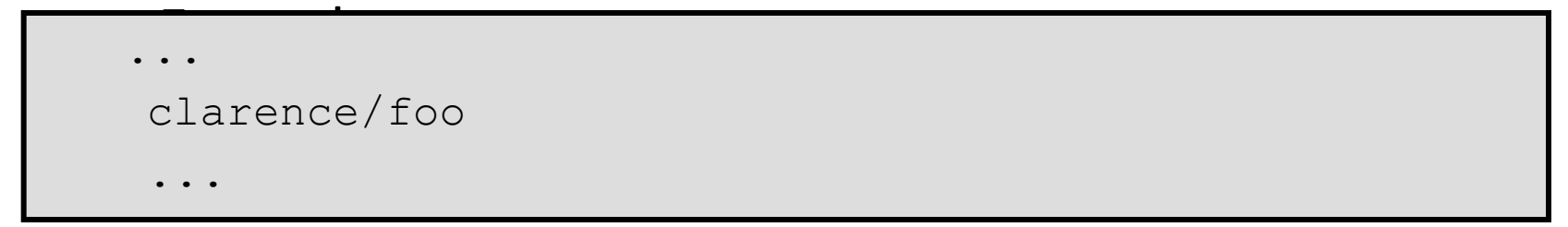

## Symbolic Links

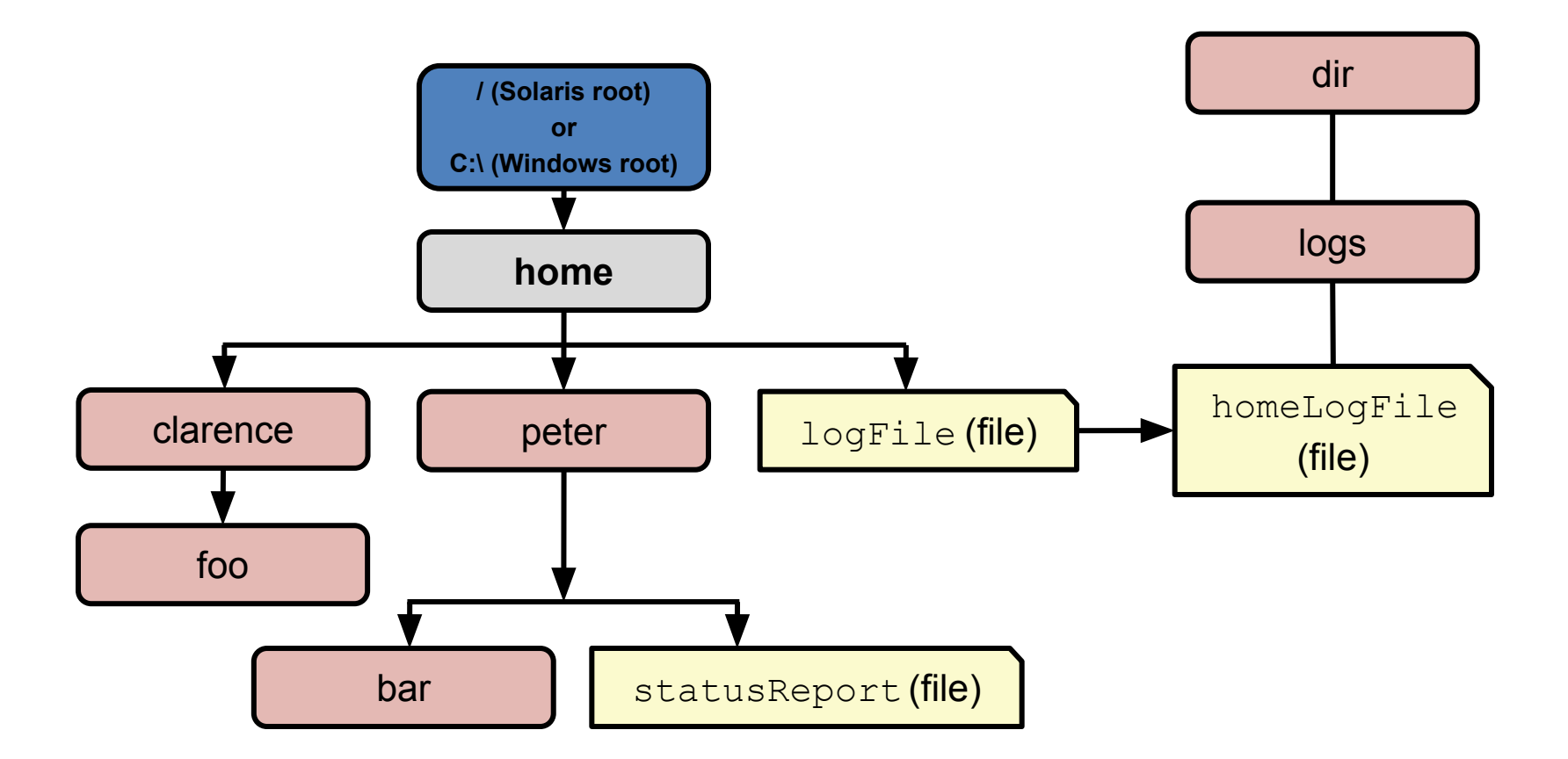

## Java NIO.2 Concepts

- Prior to JDK 7, the java.io. File class was the entry point for all file and directory operations. With NIO.2, there is a new package and classes:
	- java.nio.file.Path: Locates a file or a directory by using a system-dependent path
	- java.nio.file.Files: Using a Path, performs operations on files and directories
	- java.nio.file.FileSystem: Provides an interface to a file system and a factory for creating a Path and other objects that access a file system
	- All the methods that access the file system throw IOException or a subclass.

### Path Interface

The java.nio.file.Path interface provides the entry point for the NIO.2 file and directory manipulation.

To obtain a Path object, obtain an instance of the default file system, and then invoke the getPath Escaped backward slash

FileSystem fs = FileSystems.getDefault();

Path  $p1 = fs.getPath (TD:\\labs\\resourse\\myFile.txt")$ ;

The  $java.nio.file package also provides a static final helper$ class called Paths to perform getDefault:

```
Path p1 = Paths.get ("D:\\labs\\resources\\myFile.txt");
Path p2 = Paths.get ("D:", "labs", "resources", "myFile.txt");
Path p3 = Paths.get ("/temp/foo");
Path p4 = Paths.get (URI.create ("file:///~/somefile");
```
### Path Interface Features

- The Path interface defines the methods used to locate a file or a directory in a file system. These methods include:
	- To access the components of a path:
		- getFileName, getParent, getRoot, getNameCount
	- To operate on a path:
		- normalize, toUri, toAbsolutePath, subpath, resolve, relativize
	- To compare paths:

startsWith, endsWith, equals

### Path: Example

```
 public class PathTest
     public static void main(String[] args) {
          Path p1 = Paths.get(args[0]);
           System.out.format("getFileName: %s%n", p1.getFileName());
           System.out.format("getParent: %s%n", p1.getParent());
           System.out.format("getNameCount: %d%n", p1.getNameCount());
           System.out.format("getRoot: %s%n", p1.getRoot());
           System.out.format("isAbsolute: %b%n", p1.isAbsolute());
          System.out.format("toAbsolutePath: %s%n", p1.toAbsolutePath());
         System.out.format("toURI: %s%n", p1.toUri());
\{x_{1},\ldots,x_{n}\} .
 }
```

```
java PathTest D:/Temp/Foo/file1.txt
getFileName: file1.txt
getParent: D:\Temp\Foo
getNameCount: 3
getRoot: D:\
isAbsolute: true
toAbsolutePath: D:\Temp\Foo\file1.txt
toURI: file:///D:/Temp/Foo/file1.txt
```
Run on a Windows machine. Note that except in a cmd shell, forward and backward slashes are legal.

### Removing Redundancies from a Path

Many file systems use "." notation to denote the current directory and ".." to denote the parent directory. The following examples both include redundancies:

```
 /home/./clarence/foo
 /home/peter/../clarence/foo
```
The normalize method removes any redundant elements, which includes any "." or "directory/.." occurrences.

Example:

```
 Path p = Paths.get("/home/peter/../clarence/foo");
Path normalizedPath = p.normalize();
```
/home/clarence/foo

# Creating a Subpath

A portion of a path can be obtained by creating a subpath using the subpath method:

Path subpath(int beginIndex, int endIndex);

The element returned by  $endIndex$  is one less that the

endIndex value.

Example:

 $Temp = 0$  $f_{OO}$  = 1  $bar \rightarrow = 2$ 

Path  $p1 =$  Paths.get ("D:/Temp/foo/bar"); Path  $p2 = p1$ . subpath  $(1, 3)$ ;

foo\bar

Include the element at index 2.

# Joining Two Paths

The resolve method is used to combine two paths.

### – Example:

Path  $p1 =$  Paths.get("/home/clarence/foo"); p1.resolve("bar"); // Returns /home/clarence/foo/bar

### Passing an absolute path to the resolve method returns

Paths.get("foo").resolve("/home/clarence"); // Returns

/home/clarence

## Creating a Path Between Two Paths

The relativize method enables you to construct a path from one location in the file system to another location.

The method constructs a path originating from the original path and ending at the location specified by the passed-in path.

The new path is relative to the original path.

```
Path p1 = Paths.get("peter");
 Path p2 = Paths.get("clarence");
Path p1Top2 = p1.relativize(p2); \frac{1}{2} Result is ../clarence
Path p2Top1 = p2.relativize(p1); // Result is ../peter
```
# Working with Links

Path interface is "link aware."

Every Path method either:

- Detects what to do when a symbolic link is encountered, or
- Provides an option enabling you to configure the behavior when a symbolic link is encountered

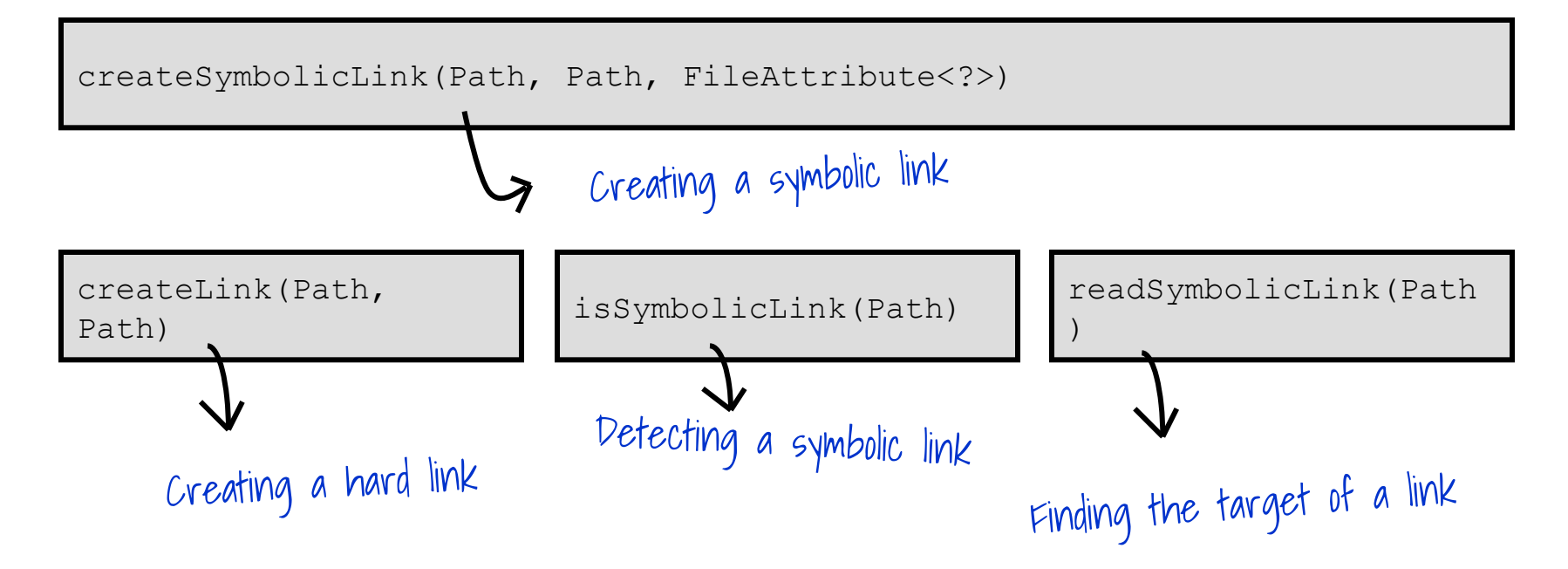

### Given a Path object with the following path:

/export/home/heimer/../williams/./documents

What Path method would remove the redundant elements?

- a. normalize
- b. relativize
- c. resolve
- d. toAbsolutePath

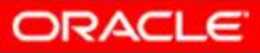

### Given the following path:

Path  $p =$  Paths.get ("/home/export/tom/documents/coursefiles/JDK7");

### and the statement:

Path sub =  $p.subPath (x, y);$ 

### What values for x and y will produce a Path that contains

documents/coursefiles?

- a.  $x = 3$ ,  $y = 4$
- b.  $x = 3, y = 5$
- c.  $x = 4$ ,  $y = 5$
- d.  $x = 4, y = 6$

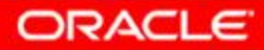

### Given this code fragment:

```
Path p1 = Paths.get("D:/temp/foo/");
```

```
Path p2 = Paths.get("../bar/documents");
```

```
Path p3 = p1.resolve(p2).normalize();
```
System.out.println(p3);

### What is the result?

- a. Compiler error
- b. IOException
- c. D:\temp\foo\documents
- d. D:\temp\bar\documents
- e. D:\temp\foo\..\bar\documents

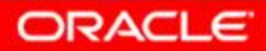

### File Operations

Checking a File or Directory

Deleting a File or Directory

Copying a File or Directory

Moving a File or Directory

Managing Metadata

Reading, Writing, and Creating Files

Random Access Files

Creating and Reading Directories

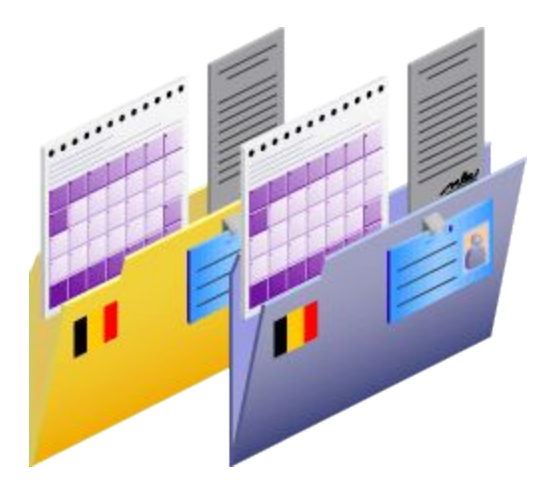

# Checking a File or Directory

- A Path object represents the concept of a file or a directory location. Before you can access a file or directory, you should first access the file system to determine whether it exists using the following Files methods:
	- exists(Path p, LinkOption... option) Tests to see whether a file exists. By default, symbolic links are followed.
	- notExists(Path p, LinkOption... option) Tests to see whether a file does not exist. By default, symbolic links are followed.

Example:

```
Path p = Paths.get(args[0]);
 System.out.format("Path %s exists: %b%n", p, 
                    Files.exists(p, LinkOption.NOFOLLOW LINKS));
                                                    Optional argument
```
# Checking a File or Directory

To verify that a file can be accessed, the Files class provides the following boolean methods.

isReadable(Path)

isWritable(Path)

isExecutable(Path)

Note that these tests are not atomic with respect to other file system operations. Therefore, the results of these tests may not be reliable once the methods complete.

The isSameFile (Path, Path) method tests to see whether two paths point to the same file. This is particularly useful in file systems that support symbolic links.

# Creating Files and Directories

### Files and directories can be created using one of the following methods:

Files.createFile (Path dir);

Files.createDirectory (Path dir);

The createDirectories method can be used to create directories that do not exist, from top to bottom:

Files.createDirectories(Paths.get("D:/Temp/foo/bar/example"));

# Deleting a File or Directory

### You can delete files, directories, or links. The Files class provides two methods:

```
delete(Path)
```
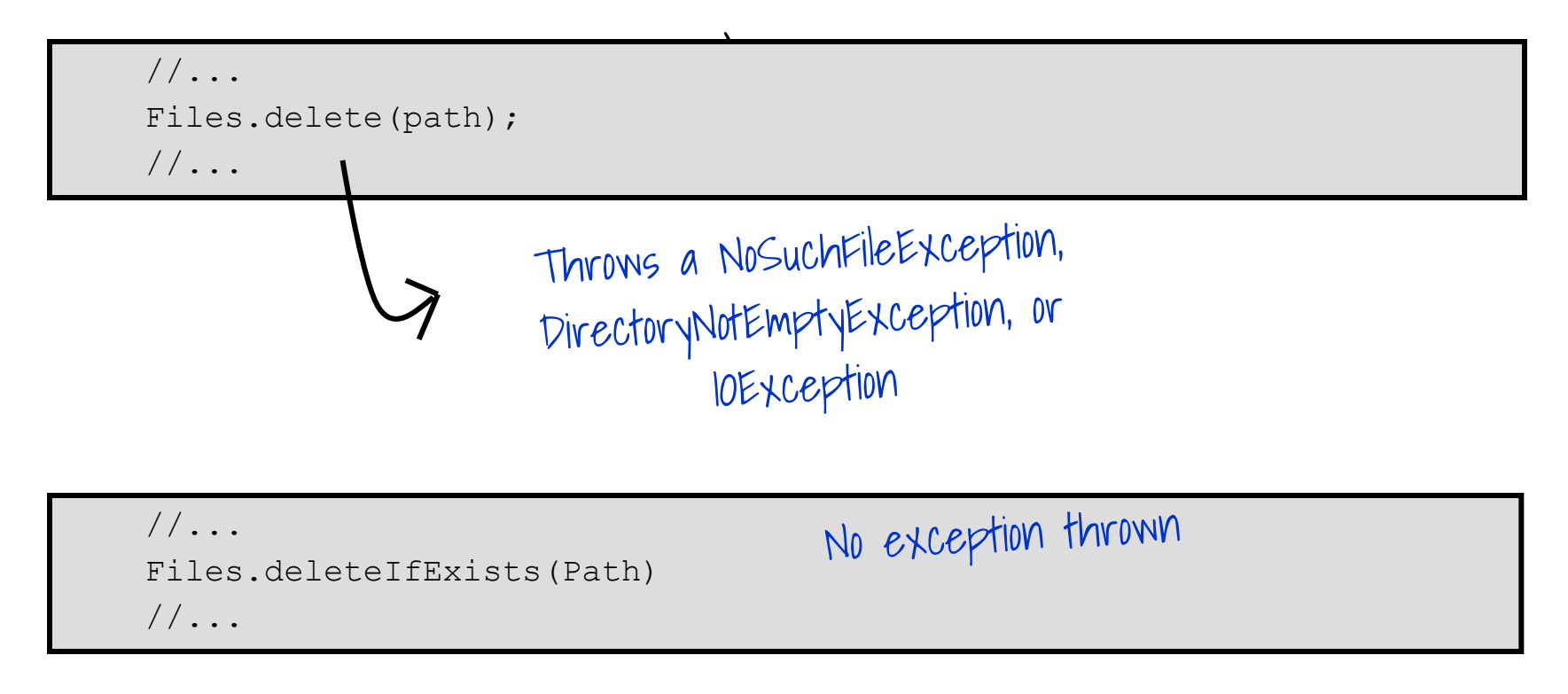

# Copying a File or Directory

You can copy a file or directory by using the  $copy$  (Path, Path, CopyOption...) method.

When directories are copied, the files inside the directory are not copied.

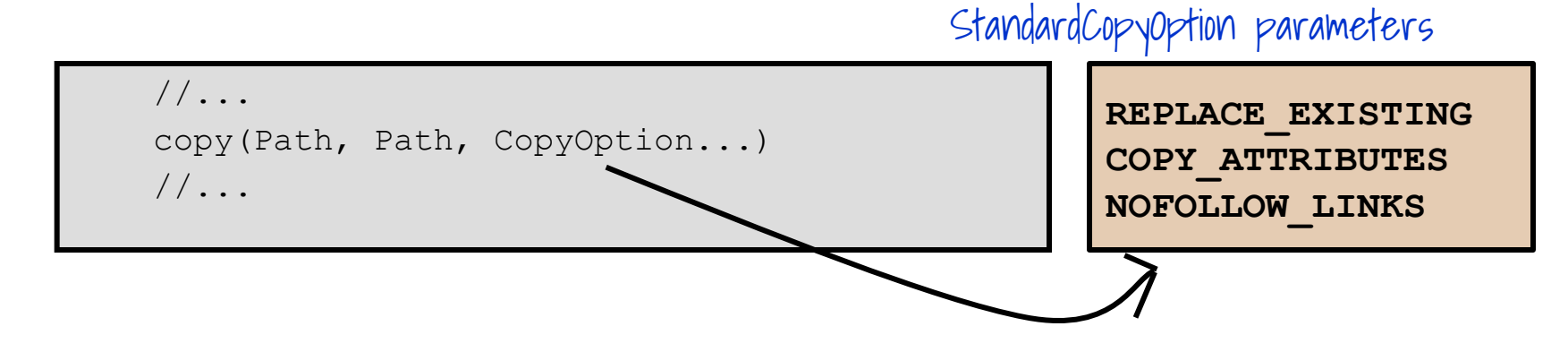

#### Example:

```
 import static java.nio.file.StandardCopyOption.*;
//\ldotsFiles.copy(source, target, REPLACE EXISTING, NOFOLLOW LINKS);
```
### Copying Between a Stream and Path

You may also want to be able to copy (or write) from a Stream to file or from a file to a Stream. The Files class provides two methods to make this easy:

copy(InputStream source, Path target, CopyOption... options) copy(Path source, OutputStream out)

An interesting use of the first method is copying from a web page and saving to a file:

```
 Path path = Paths.get("D:/Temp/oracle.html");
```

```
URI u = \text{URI.create}(\text{"http://www.oracle.com/")};
```

```
 try (InputStream in = u.toURL().openStream()) {
```

```
Files.copy(in, path, StandardCopyOption.REPLACE EXISTING);
```

```
 } catch (final MalformedURLException | IOException e) {
```

```
 System.out.println("Exception: " + e);
```
}

# Moving a File or Directory

- You can move a file or directory by using the move (Path, Path, CopyOption...) method.
- Moving a directory will not move the contents of the directory.

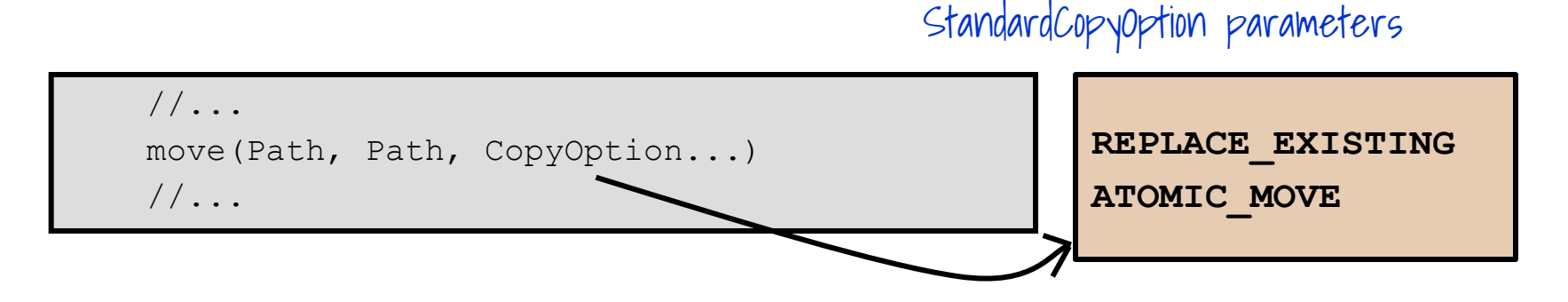

#### – Example:

```
 import static java.nio.file.StandardCopyOption.*;
//\ldotsFiles.move(source, target, REPLACE EXISTING);
```
# Listing a Directory's Contents

The DirectoryStream class provides a mechanism to iterate over all the entries in a directory.

```
Path dir = Paths.get("D:/Temp");
  // DirectoryStream is a stream, so use try-with-resources
  // or explicitly close it when finished
  try (DirectoryStream<Path> stream =
                               Files.newDirectoryStream(dir, "*.zip")) {
       for (Path file : stream) {
             System.out.println(file.getFileName());
\begin{array}{|c|c|c|}\n\hline\n\text{ } & \text{ } & \text{ } \\
\hline\n\text{ } & \text{ } & \text{ } \\
\hline\n\end{array}catch (PatternSyntaxException | DirectoryIteratorException
             IOException x) {
       System.err.println(x);
\vert \ \}
```
– DirectoryStream scales to support very large directories.

## Reading/Writing All Bytes or Lines from a File

- $-$  The readAllBytes or readAllLines method reads entire contents of the file in one pass.
- Example:

```
Path source = ...;
 List<String> lines;
Charset cs = Charset.defaultCharset();
 lines = Files.readAllLines(file, cs);
```
 $-$  Use write method(s) to write bytes, or lines, to a file.

```
Path target = \ldots;
Files.write(target, lines, cs, CREATE, TRUNCATE EXISTING, WRITE);
```
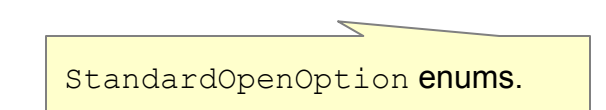

# Channels and ByteBuffers

Stream I/O reads a character at a time, while channel I/O reads a buffer at a time.

- The ByteChannel interface provides basic read and write functionality.
- A SeekableByteChannel is a ByteChannel that has the capability to maintain a position in the channel and to change that position.

The two methods for reading and writing channel I/O are:

```
 newByteChannel(Path, OpenOption...)
```

```
 newByteChannel(Path, Set<? extends OpenOption>,
```
File capability to move to different points in the file and then read from or write to that location makes random access of a file possible.

## Random Access Files

Random access files permit non-sequential, or random, access to a file's contents.

To access a file randomly, open the file, seek a particular location, and read from or write to that file.

Random access functionality is enabled by the SeekableByteChannel interface.

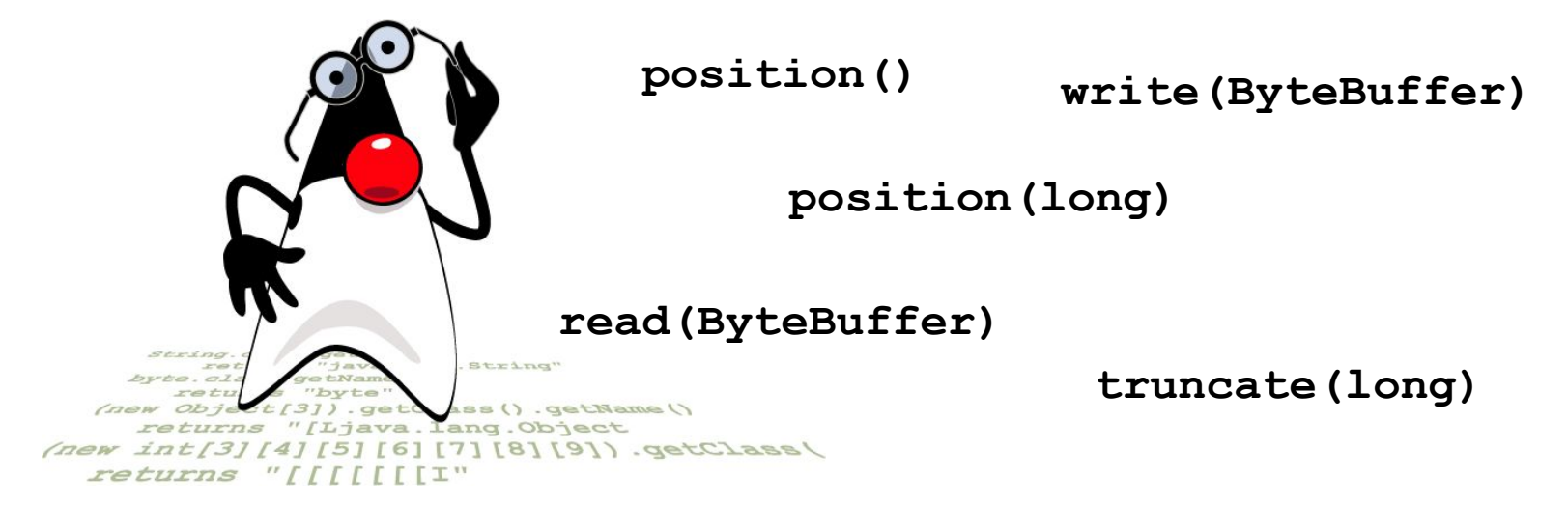

# Buffered I/O Methods for Text Files

The newBufferedReader method opens a file for reading.

```
 //...
 BufferedReader reader = Files.newBufferedReader(file, charset);
 line = reader.readLine();
```
The newBufferedWriter method writes to a file using a BufferedWriter.

```
 //...
 BufferedWriter writer = Files.newBufferedWriter(file, charset);
writer.write(s, 0, s.length());
```
### Byte Streams

NIO.2 also supports methods to open byte streams.

```
 InputStream in = Files.newInputStream(file);
```

```
 BufferedReader reader = new BufferedReader(new
```
InputStreamReader(in));

To create a file, append to a file, or write to a file, use the <u>line = reader.readLine();</u>

newOutputStream method.

```
 import static java.nio.file.StandardOpenOption.*;
    //\ldotsPath logfile = \ldots;
    String s = ...;byte data[] = s.getBytes();
     OutputStream out = 
            new BufferedOutputStream(file.newOutputStream(CREATE, 
APPEND);
```

```
writo(dat), 0, data.length)
```
## Managing Metadata

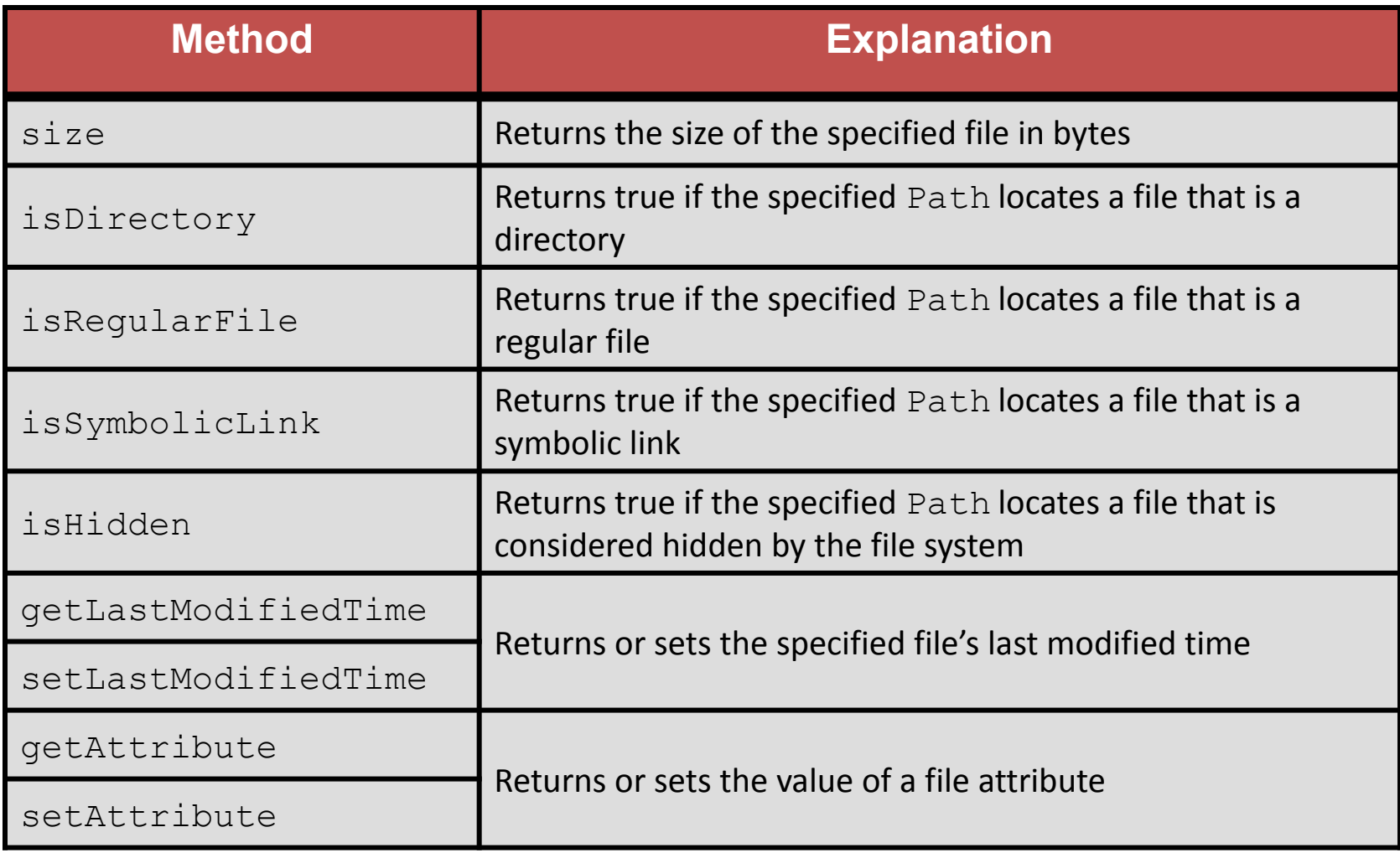

# File Attributes (DOS)

File attributes can be read from a file or directory in a single call:

DosFileAttributes attrs =

Files.readAttributes (path, DosFileAttributes.class);

DOS file systems can modify attributes after file creation:

Files.createFile (file);

Files.setAttribute (file, "dos:hidden", true);

### DOS File Attributes: Example

```
 DosFileAttributes attrs = null;
Path file = \ldots;
try \{ attrs =
           Files.readAttributes(file, DosFileAttributes.class);
\} catch (IOException e) { //... }
FileTime creation = attrs.creationTime();
FileTime modified = attrs.lastModifiedTime();
FileTime lastAccess = attrs. lastAccessTime();
 if (!attrs.isDirectory()) {
   long size = attrs.size();
 }
  // DosFileAttributes adds these to BasicFileAttributes
boolean archive = attrs. is Archive();
 boolean hidden = attrs.isHidden();
boolean readOnly = attrs.isReadOnly();
boolean systemFile = attrs.isSystem();
```
### POSIX Permissions

With NIO.2, you can create files and directories on POSIX file systems with their initial permissions set.

```
Path p = Paths.get(args[0]);
   Set<PosixFilePermission> perms =
       PosixFilePermissions.fromString("rwxr-x---");
   FileAttribute<Set<PosixFilePermission>> attrs = 
PosixFilePermissions.asFileAttribute a file in the Path p
   try {
      Files.createFile(p, attrs);
   } catch (FileAlreadyExistsException f) {
       System.out.println("FileAlreadyExists" + f);
  } catch (IOException i) {
      System.out.println("IOException:" + i);
 }
                                       with optional attributes.
```
#### Given the following fragment:

Path p1 = Paths.get("/export/home/peter"); Path  $p2 =$  Paths.get("/export/home/peter2"); Files.move(p1, p2, StandardCopyOption.REPLACE EXISTING);

If the peter2 directory does not exist, and the peter directory is populated with subfolders and files, what is the result?

- a. DirectoryNotEmptyException
- b. NotDirectoryException
- Directory  $peter2$  is created.
- Directory peter is copied to peter  $2$ .
- Directory  $peter2$  is created and populated with files and directories from peter.

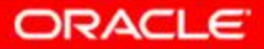

#### Given this fragment:

```
Path source = Paths.get(args[0]);
Path target = Paths.get(args[1]);
Files.copy(source, target);
```
Assuming source and target are not directories, how can you prevent this copy operation from generating FileAlreadyExistsException?

- a. Delete the target file before the copy.
- b. Use the move method instead.
- c. Use the copyExisting method instead.
- d. Add the REPLACE EXISTING option to the method.

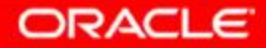

#### Given this fragment:

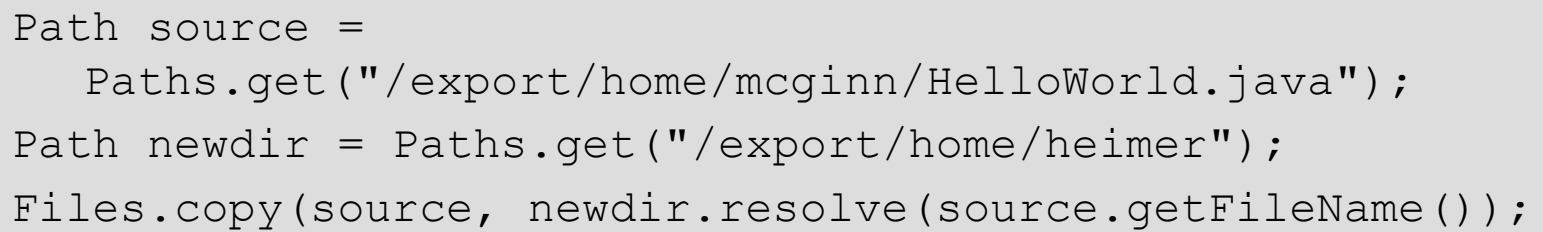

#### Assuming there are no exceptions, what is the result?

- a. The contents of moginn are copied to heimer.
- b. HelloWorld.java is copied to /export/home.
- c. HelloWorld.java is coped to /export/home/heimer.
- d. The contents of heimer are copied to meginn.

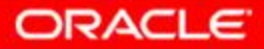

### Recursive Operations

The Files class provides a method to walk the file tree for recursive operations, such as copies and deletes.

walkFileTree (Path start, FileVisitor<T>)

Example:

}

public class PrintTree implements FileVisitor<Path> { public FileVisitResult **preVisitDirectory**(Path, BasicFileAttributes){} public FileVisitResult **postVisitDirectory**(Path, BasicFileAttributes){} public FileVisitResult **visitFile**(Path, BasicFileAttributes){} public FileVisitResult **visitFileFailed**(Path, BasicFileAttributes){}

```
public class WalkFileTreeExample {
      public printFileTree(Path p) {
          Files.walkFileTree(p, new PrintTree());
 }
}
                                                                   The file tree is recursively explored. 
                                                                   Methods defined by PrintTree
                                                                   are invoked as directories and files 
                                                                   are reached in the tree. Each 
                                                                   method is passed the current path 
                                                                   as the first argument of the method.
```
### FileVisitor Method Order

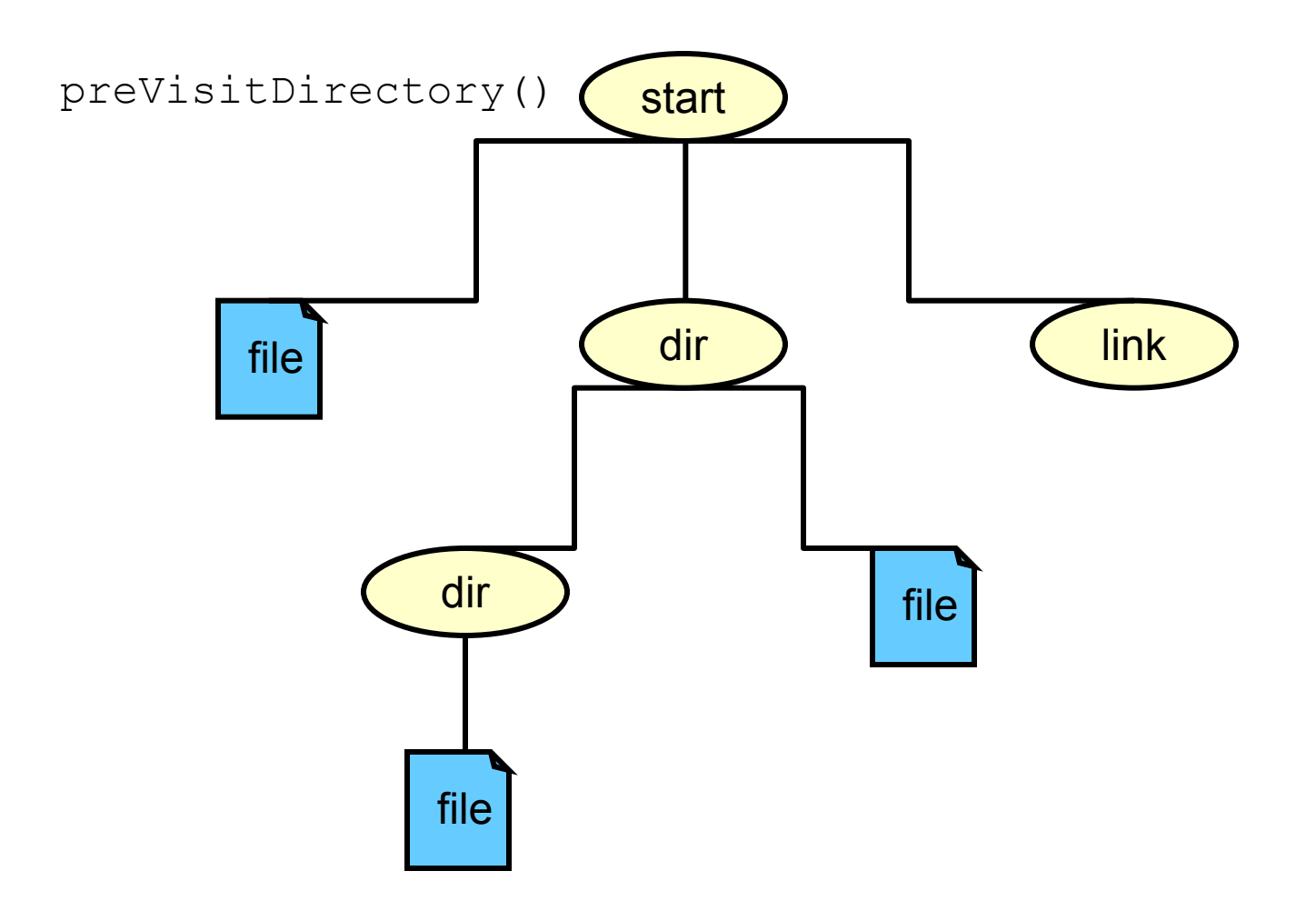

### FileVisitor Method Order

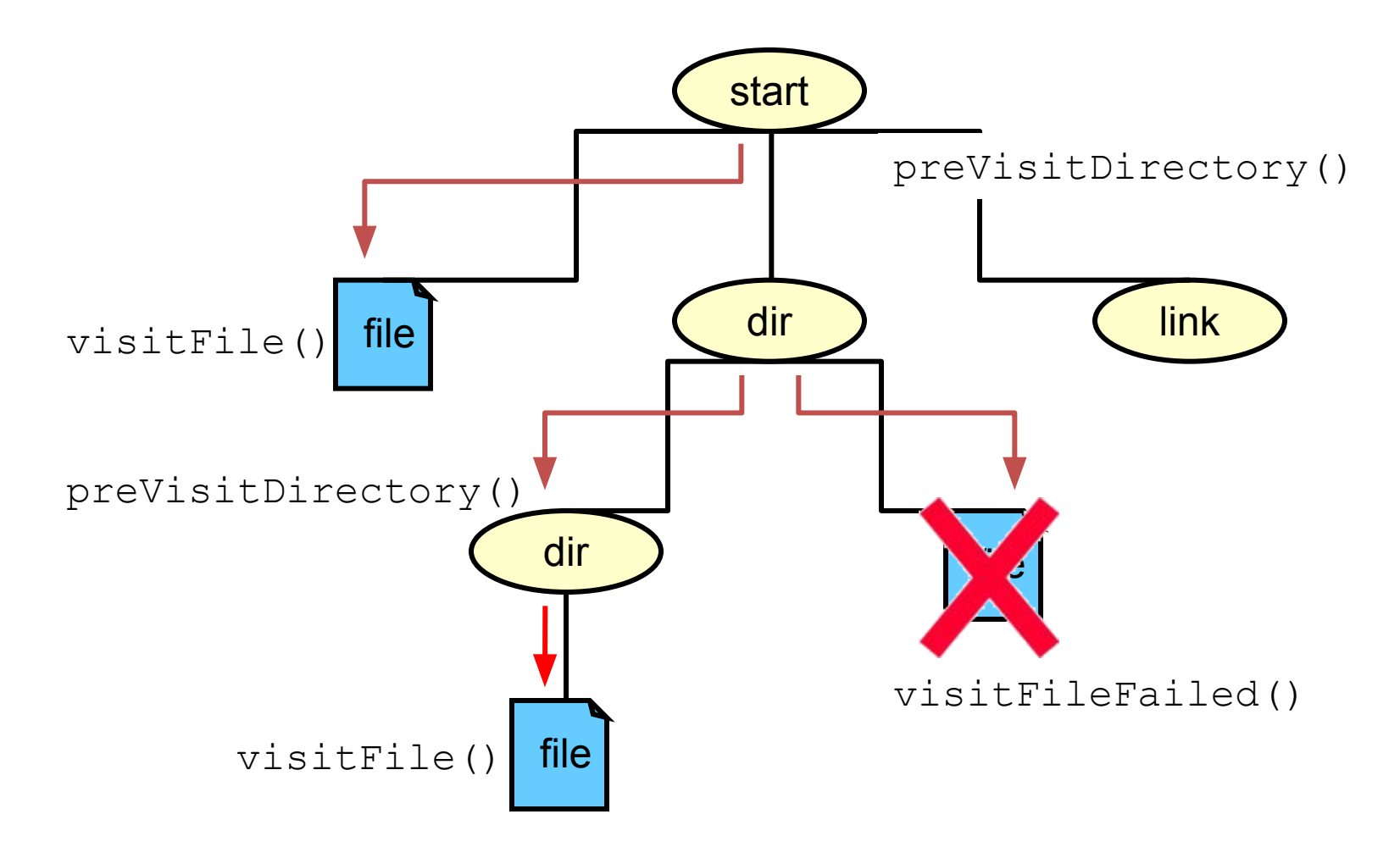

### FileVisitor Method Order

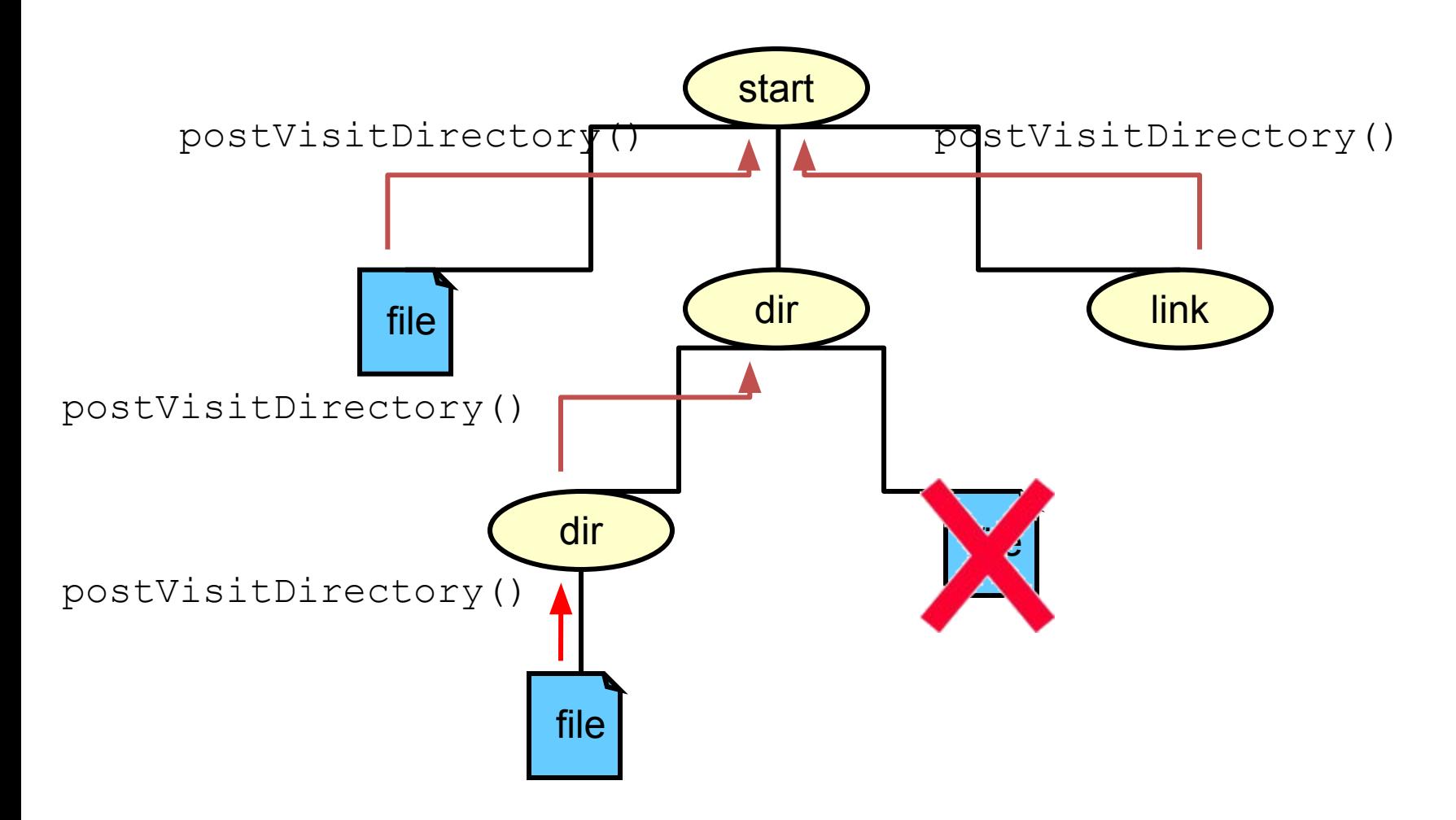

## Example: WalkFileTreeExample

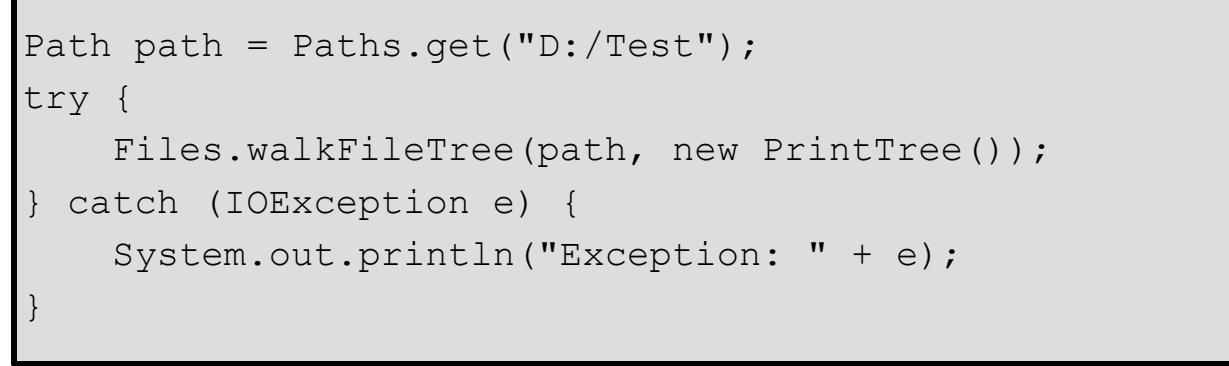

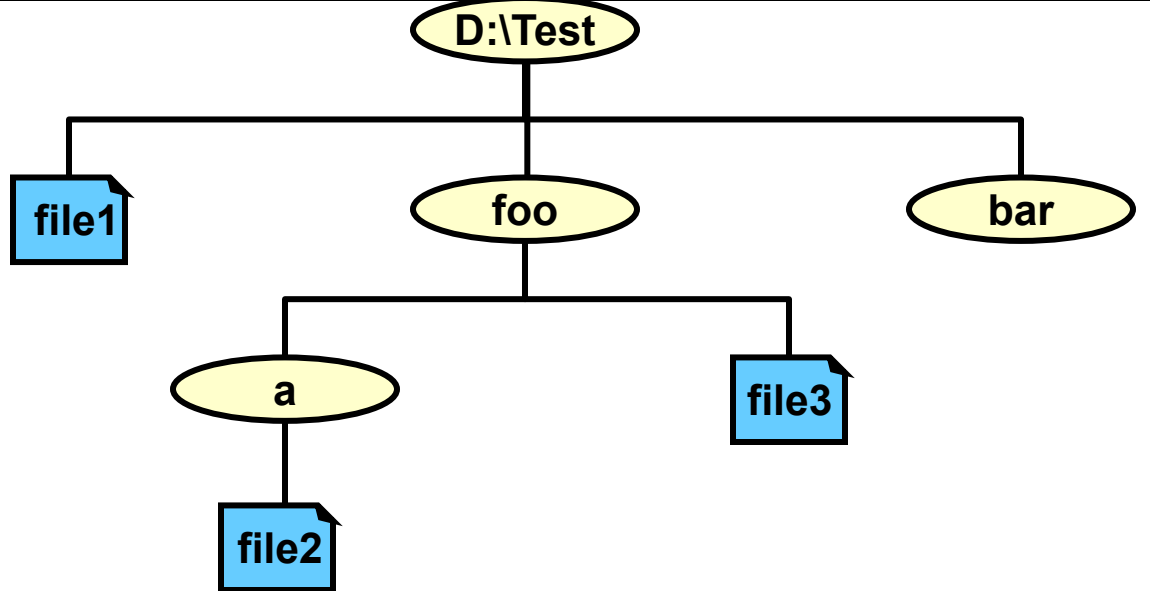

# Finding Files

To find a file, typically, you would search a directory. You could use a search tool, or a command, such as:

dir /s \*.java

- This command will recursively search the directory tree, starting from where you are for all files that contain the  $java$ extension.
- The java.nio.file.PathMatcher interface includes a match method to determine whether a Path object matches a specified search string.
- Each file system implementation provides a PathMatcher that can be retrieved by using the FileSystems factory:

```
PathMatcher matcher = FileSystems.getDefault().getPathMatcher 
   (String syntaxAndPattern);
```
# PathMatcher Syntax and Pattern

- The syntaxAndPattern string is of the form:
	- *syntax:pattern*
	- Where *syntax* can be "glob" and "regex".
- The glob syntax is similar to regular expressions, but simpler:

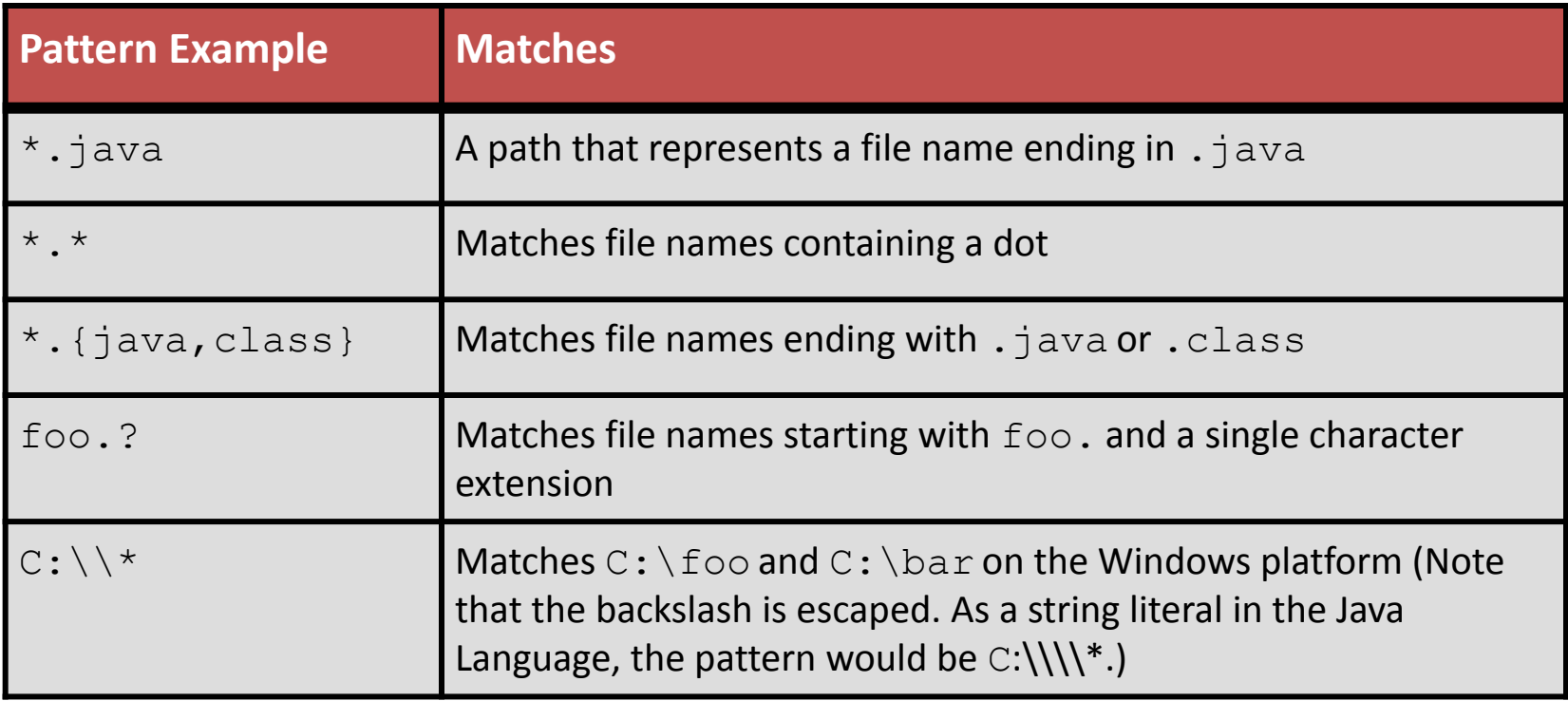

### PathMatcher: Example

```
 public static void main(String[] args) {
      // ... check for two arguments
     Path root = Paths.get(args[0]);
      // ... check that the first argument is a directory 
      PathMatcher matcher = 
           FileSystems.getDefault().getPathMatcher("glob:" + args[1]);
      // Finder is class that implements FileVisitor
     Finder finder = new Finder(root, matcher);
      try {
           Files.walkFileTree(root, finder);
      } catch (IOException e) {
           System.out.println("Exception: " + e);
\begin{pmatrix} 1 & 1 & 1 \\ 1 & 1 & 1 \\ 1 & 1 & 1 \end{pmatrix} finder.done();
 }
```
### Finder Class

```
 public class Finder extends SimpleFileVisitor<Path> {
      private Path file;
      private PathMatcher matcher;
      private int numMatches;
      // ... constructor stores Path and PathMatcher objects
      private void find(Path file) {
         Path name = file.getFileName();
          if (name != null && matcher.matches(name)) {
               numMatches++;
               System.out.println(file);
 }
\{x_{1},\ldots,x_{n}\} .
      @Override
      public FileVisitResult visitFile(Path file, 
                                           BasicFileAttributes attrs) {
          find(file);
          return CONTINUE;
\{x_{1},\ldots,x_{n}\} .
      //...
 }
```
# Other Useful NIO.2 Classes

The FileStore class is useful for providing usage information about a file system, such as the total, usable, and allocated disk space.

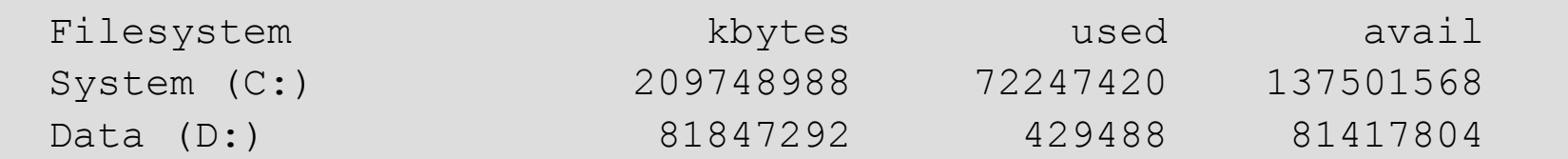

An instance of the WatchService interface can be used to report changes to registered Path objects.

WatchService can be used to identify when files are added, deleted, or modified in a directory.

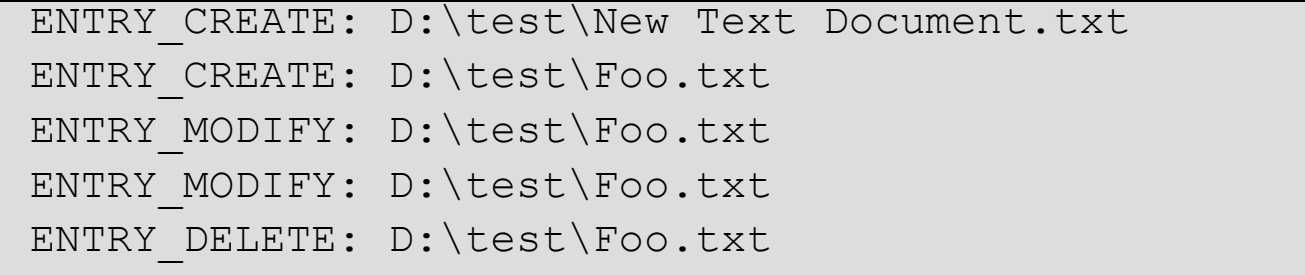

# Moving to NIO.2

A method was added to the java.io.File class for JDK 7 to provide forward compatibility with NIO.2.

```
Path path = file.tofath();
```
- This enables you to take advantage of NIO.2 without having to rewrite a lot of code.
- Further, you could replace your existing code to improve future maintenance—for example, replace

```
file.delete(); with:
```

```
Path path = file.tofath();
```

```
Files.delete (path);
```
– Conversely, the Path interface provides a method to construct a java.io.File object:

```
File file = path.toFile();
```
# Summary

In this lesson, you should have learned how to:

- Use the Path interface to operate on file and directory paths
- Use the Files class to check, delete, copy, or move a file or directory
- Use Files class methods to read and write files using channel I/O and stream I/O
- Read and change file and directory attributes
- Recursively access a directory tree
- Find a file by using the PathMatcher class

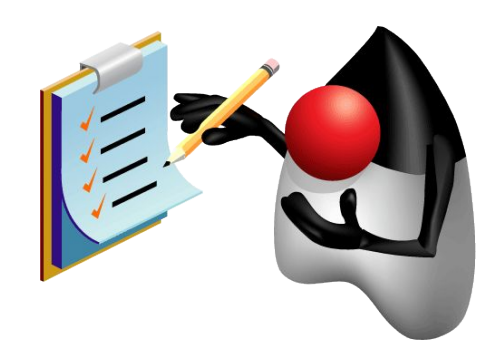

To copy, move, or open a file or directory using NIO.2, you must first create an instance of:

- a. Path
- b. Files
- c. FileSystem
- d. Channel

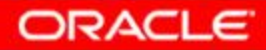

Given any starting directory path, which FileVisitor method(s) would you use to delete a file tree?

- a. preVisitDirectory()
- b. postVisitDirectory()
- c. visitFile()
- d. visitDirectory()

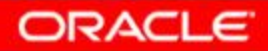

Given an application where you want to count the depth of a file tree (how many levels of directories), which FileVisitor method should you use?

- a. preVisitDirectory()
- b. postVisitDirectory()
- c. visitFile()
- d. visitDirectory()

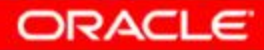